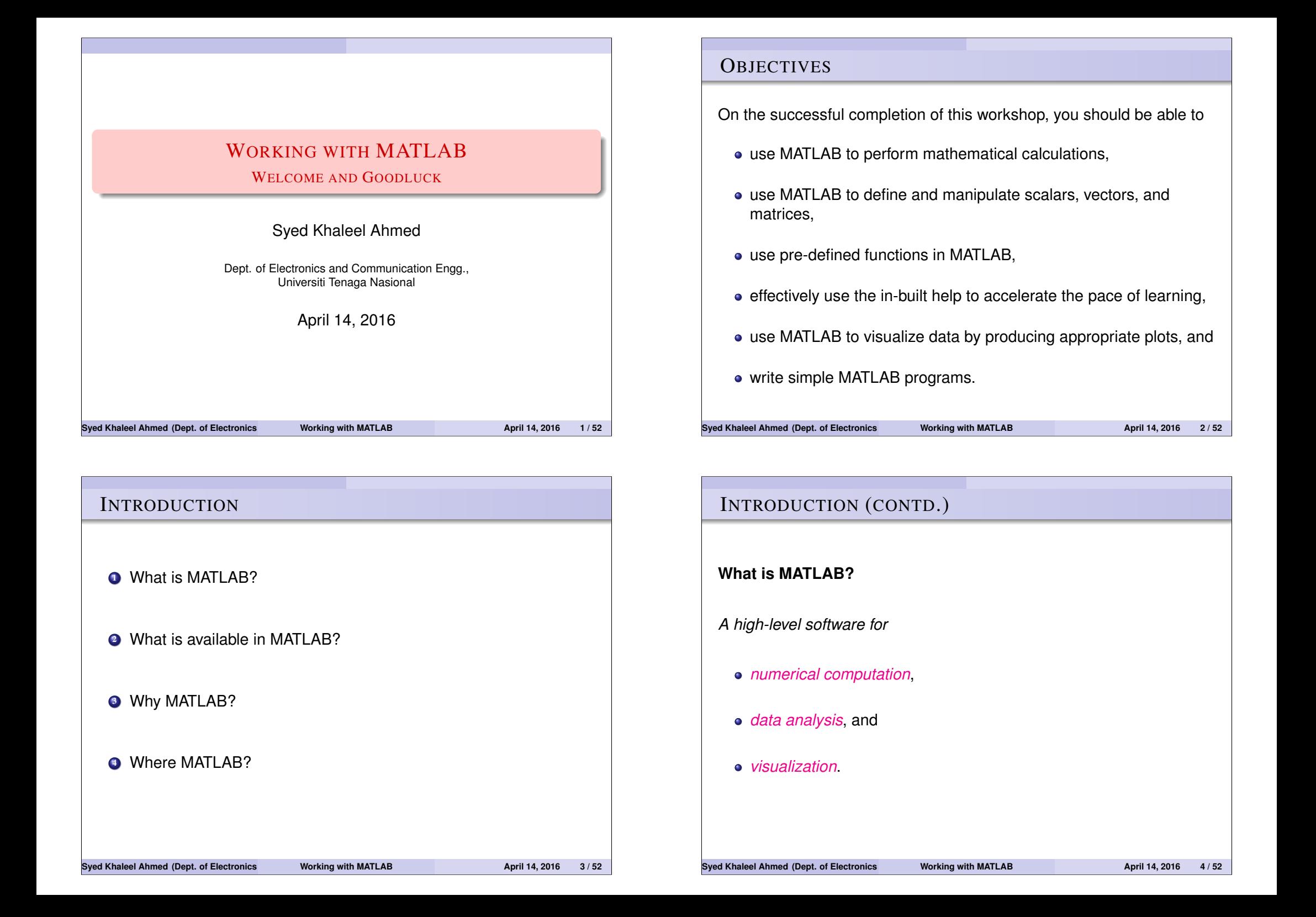

# INTRODUCTION (CONTD.)

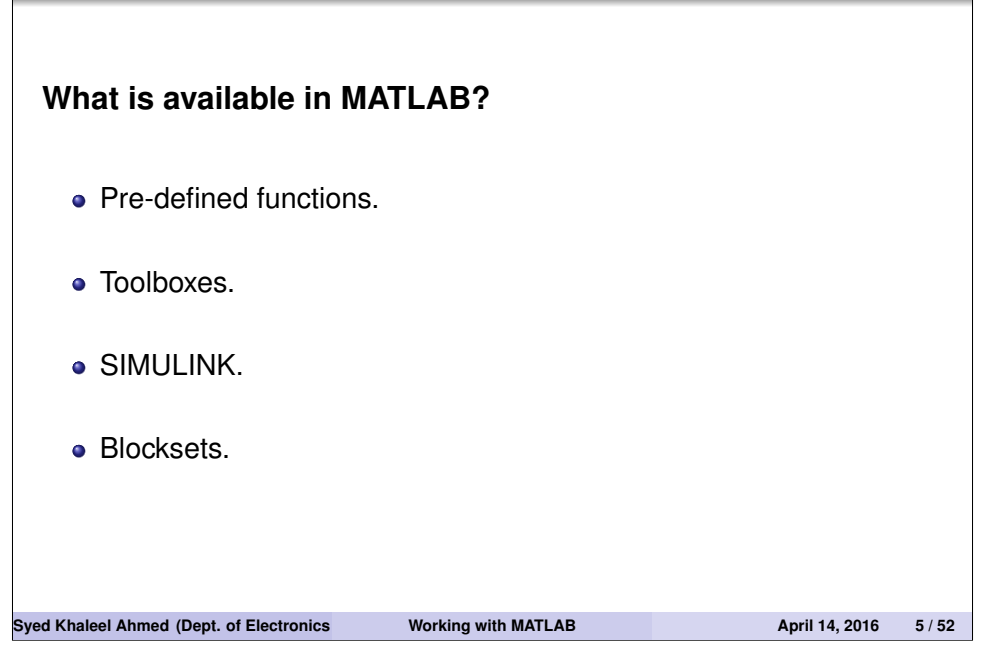

# INTRODUCTION (CONTD.)

### **Why MATLAB?**

- de-facto industry standard, especially in engineering,
- easy to use, and
- availability of toolboxes and blocksets.

#### **Syed Khaleel Ahmed (Dept. of Electronics and Communication Communication Communication Engineeries April 14, 2016 6 / 52**

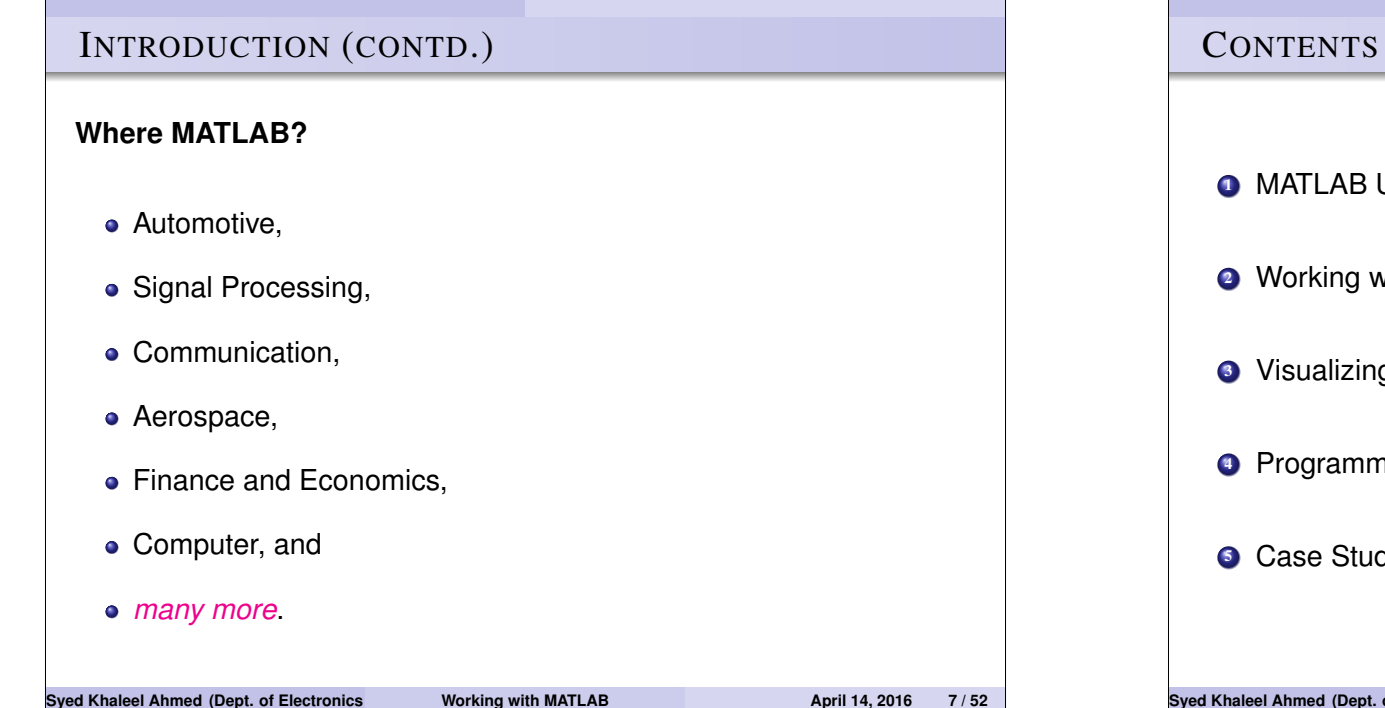

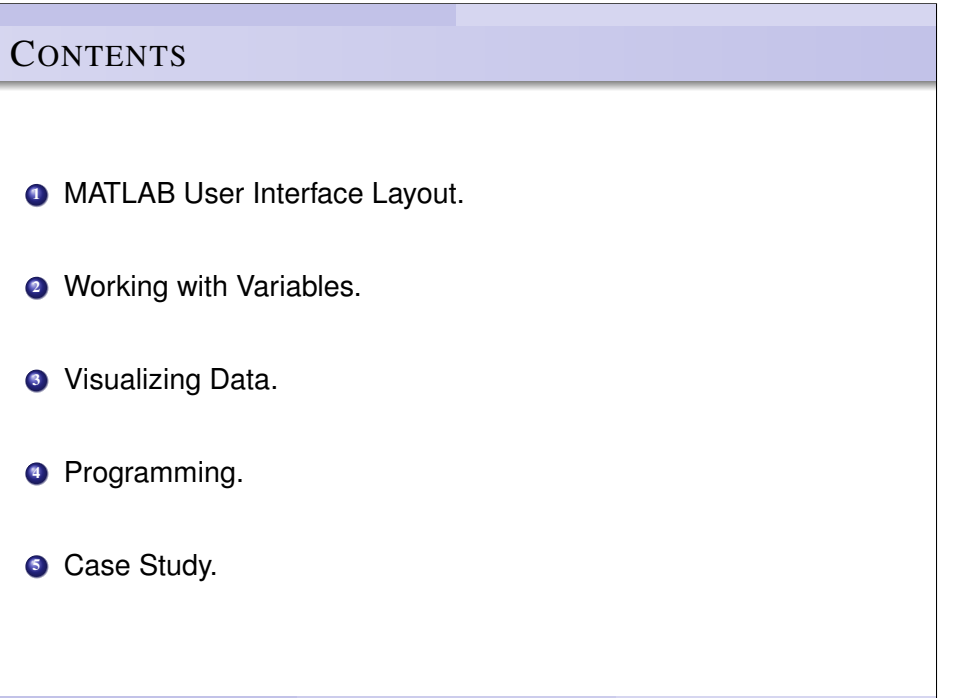

# CONTENTS (CONTD.)

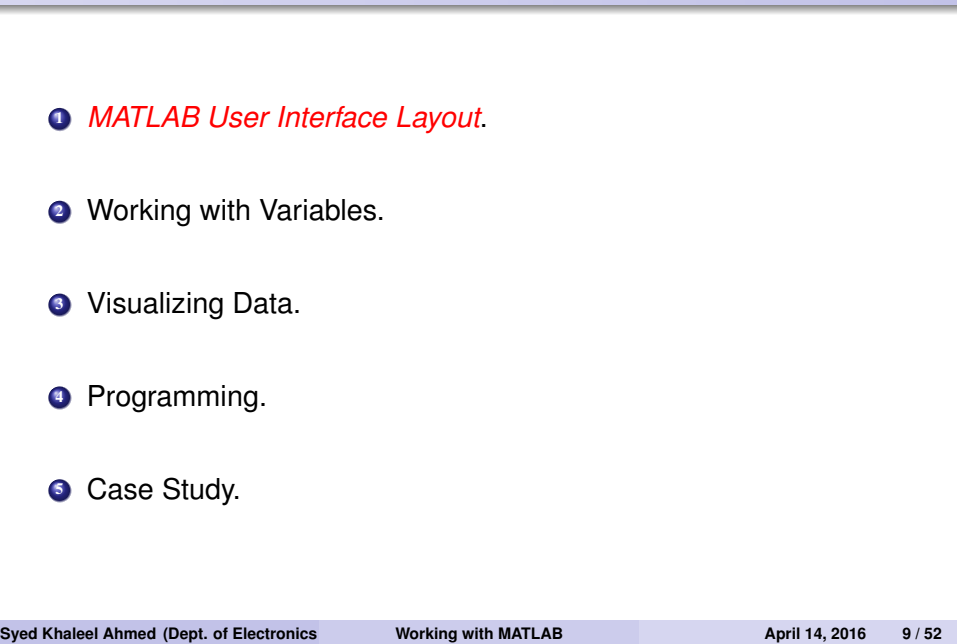

# • Basic Components of MATLAB MATLAB as a Calculator • Operators and Operator Precedence • Pre-defined Functions **Syed Khaleel Ahmed (Dept. of Electronics and Communication Communication April 14, 2016 10/52**

USER INTERFACE

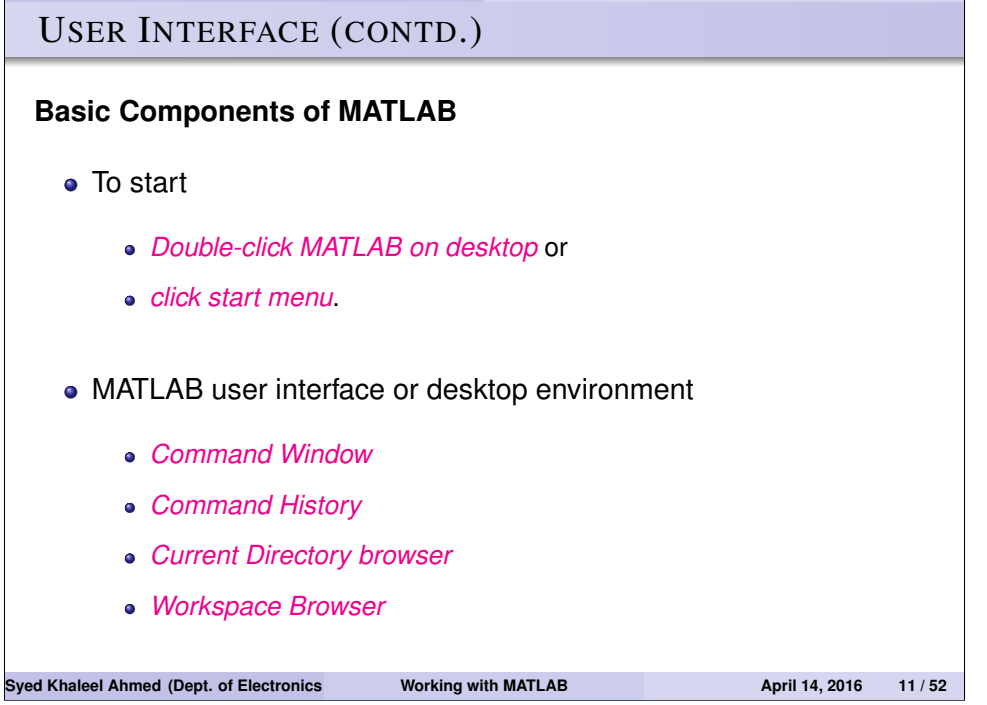

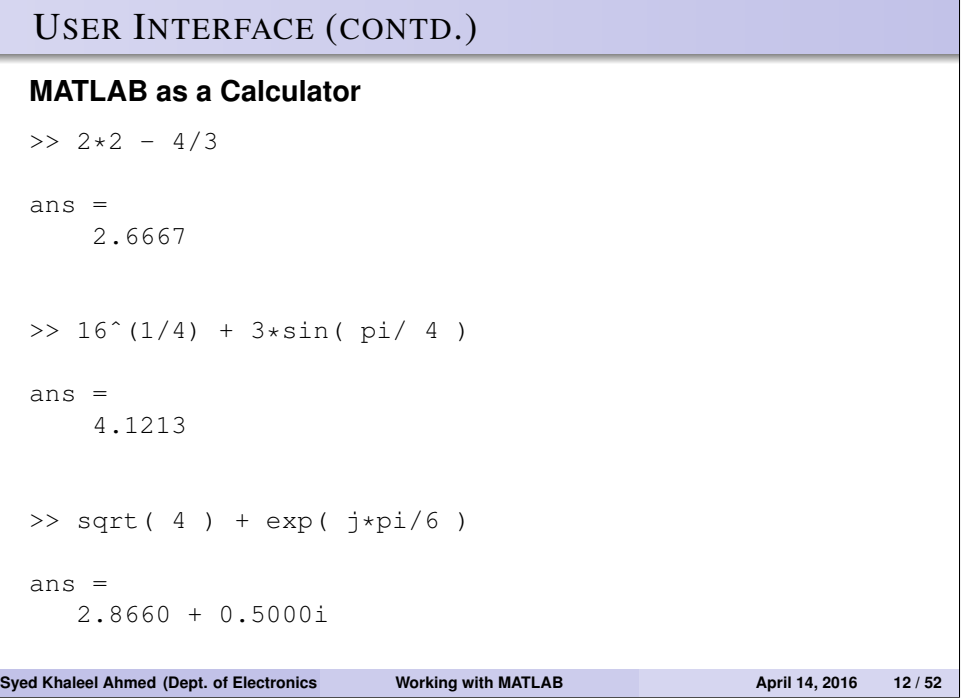

# USER INTERFACE (CONTD.)

#### **Operators and operator precedence**

Mathematical operations in MATLAB in order of precedence

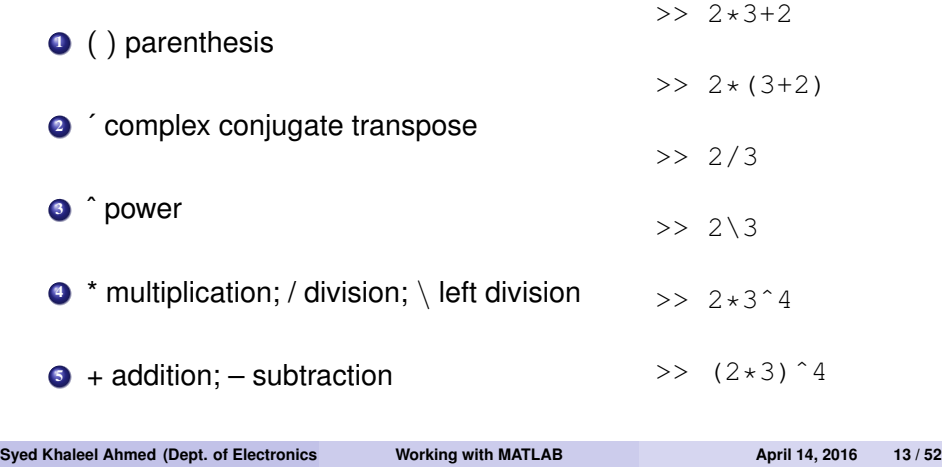

# **OUTLINE** <sup>1</sup> *MATLAB User Interface Layout*. <sup>2</sup> *Working with Variables*. **3** Visualizing Data. **4** Programming. **6** Case Study.

# USER INTERFACE (CONTD.)

#### **Pre-defined Functions**

- Trigonometric COS, ACOS, EXP, SIN, ASIN
- Exponential LOG, EXP, SQRT
- Complex ABS, ANGLE, CONJ
- Discrete Maths FACTOR, PRIMES, GCD

#### Want more information? Type

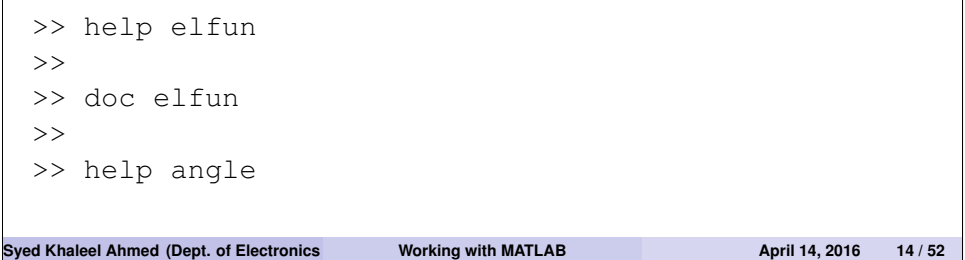

# WORKING WITH VARIABLES

- Creating and Manipulating Variables.
- Accessing and Manipulating Elements in a Matrix.
- Computations with Matrices.

# WORKING WITH VARIABLES

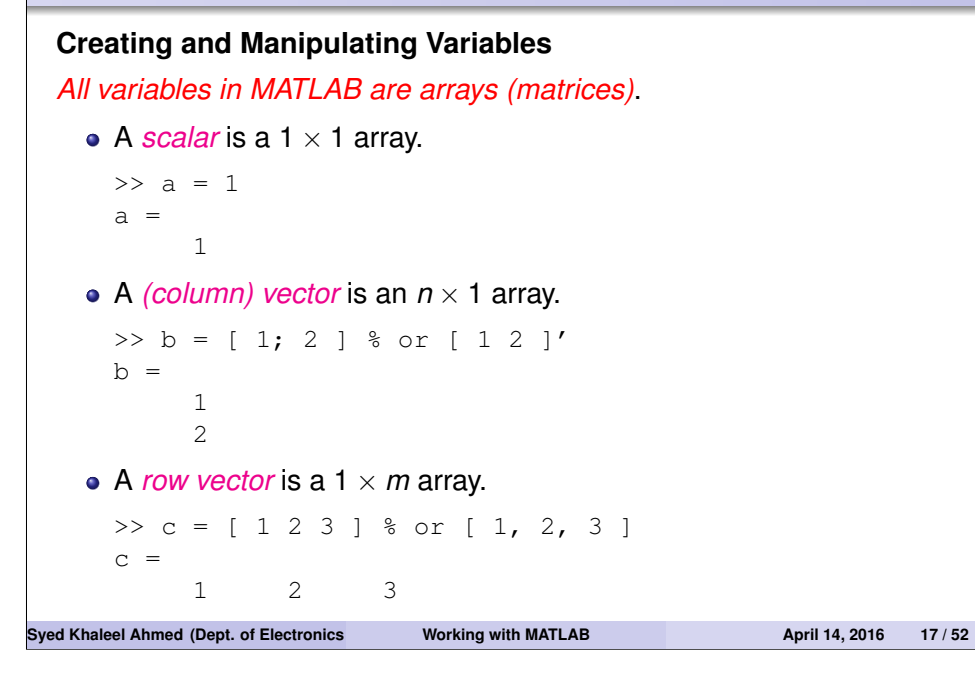

# WORKING WITH VARIABLES (CONTD.)

#### **Creating and Manipulating Variables (contd.)**

*All variables in MATLAB are arrays (matrices)*. • A *matrix* is an  $n \times m$  array.  $\Rightarrow$  d = [ 1 2; 3 4 ]  $d =$ 1 2 3 4 *Strings* are arrays of characters. >> str = 'Hello World!'  $str =$ Hello World!

# WORKING WITH VARIABLES (CONTD.) **Creating and Manipulating Variables (contd.)**  $>> x = 1$  $x =$ 1  $>> y = 4;$ >>  $r = sqrt(x^2 + y^2)$  $r =$ 4.1231  $>> fx = cos(2*x + pi/4)$  $f_{X}$  = -0.9372 **Syed Khaleel Ahmed (Dept. of Electronics and Communication Communication April 14, 2016 19/52**

#### WORKING WITH VARIABLES (CONTD.) **Creating and Manipulating Variables (contd.)**  $>> x = 1 2 3 4 5 1$  $>> x = 1.5$  $\gg$  x = 0:0.25:1  $>> x = \text{linspace}( 0, 1, 5 )$  $>> x = \text{logspace}( -1, 2, 4)$ **Exercises:** • Create the vector  $x = \begin{bmatrix} 10 & \pi & \sin(30^\circ) \end{bmatrix}$ √  $\overline{2}]$  . • Create the vector  $y = |$  $\sqrt{ }$  $\overline{1}$  $\overline{1}$ 0 1 . . . 10 1  $\overline{1}$  $\mathbf{I}$  $\vert$  $\vert$ . Grid the interval from 1 to 5 using 11 points. Create a vector *w* with first element 0, last element 4 & increments of 0.5 **Syed Khaleel Ahmed (Dept. of Electronics and Communication Communication Communication 20/52**

**Syed Khaleel Ahmed (Dept. of Electronics and Communication Communication Communication April 14, 2016 18/52** 

# WORKING WITH VARIABLES (CONTD.)

#### **Creating and Manipulating Variables (contd.)**

#### **Special Matrices**

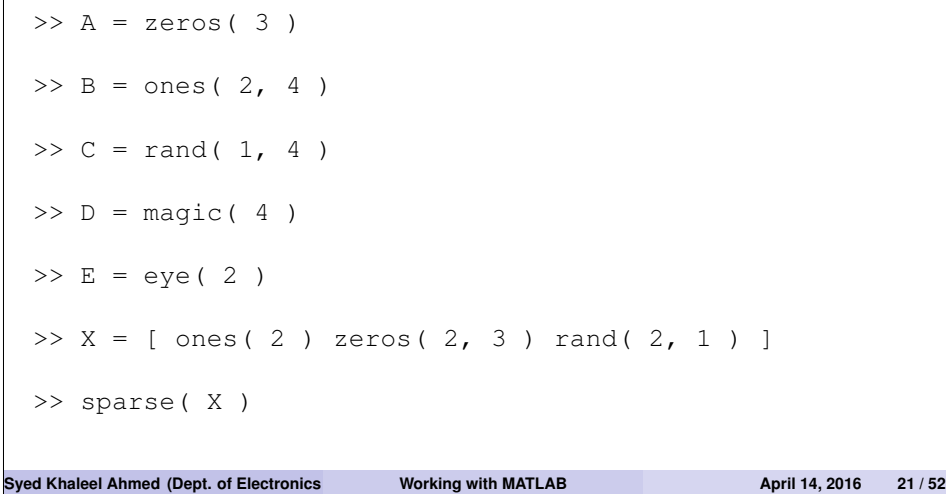

# WORKING WITH VARIABLES (CONTD.)

**Creating and Manipulating Variables (contd.)**

**Special Matrices (contd.)**

# EXAMPLE

*Write MATLAB commands to obtain the following matrices*

- $\bullet$   $B_1$ : A 3  $\times$  2 *matrix with all elements equal to 3.*
- <sup>2</sup> *C*1*: A* 2 × 4 *matrix whose elements are random values between* −1 *and* 3*.*
- <sup>3</sup> *D*1*: A* 5 × 5 *magic square. What is the sum of each row?*
- **Syed Khaleel Ahmed (Dept. of Electronics and Communication Communication Communication 22/52**

# WORKING WITH VARIABLES (CONTD.) **Accessing and Manipulating Elements in a Matrix** *Array elements are accessed through indices*. • A single matrix element. • A sub-matrix. **e** Re-order elements. **Syed Khaleel Ahmed (Dept. of Electronics and Communication Communication Communication Engineeries April 14, 2016 23 / 52**

# WORKING WITH VARIABLES (CONTD.)

#### **Accessing and Manipulating Elements in a Matrix (contd.)**

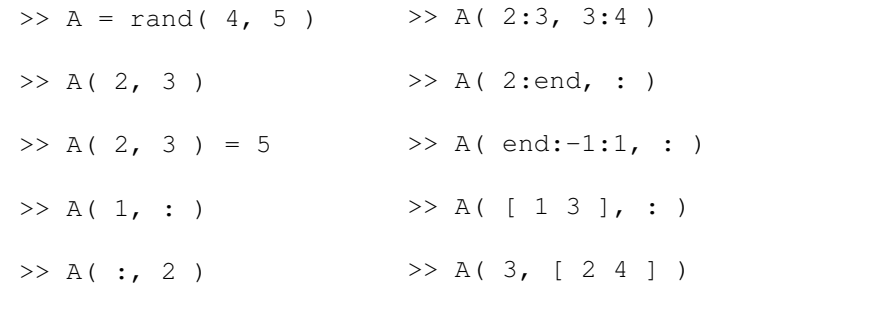

#### >> A( [ 1 3 ], [ 4 2 ] )

#### EXAMPLE

- *Create a random* 2 × 3 *matrix A.*
- *Modify a*<sub>23</sub> *to*  $\pi$ *.*
- *Invert the order of the columns of A.*

# WORKING WITH VARIABLES (CONTD.)

### **Computations with Matrices**

## *Two types of computations*

### Suppose

- *A*<sub>1</sub> and *A*<sub>2</sub> are two matrices of order  $m \times n$ , *B* is of order  $n \times p$ ,
- 
- *C* is  $n \times n$ , and
- $\alpha$  is a scalar.
- Matrix computations *Mathematically defined*. **Examples:**  $A_1 + A_2$ ,  $A_1B$ ,  $C^{-1}$ ,  $\alpha A$ , ...
- Element-wise computations *useful for speeding up computations*.

**Examples:**  $a_{k\ell}b_{k\ell}, \ldots$ 

**Syed Khaleel Ahmed (Dept. of Electronics and Communication Communication Communication 25/52** 

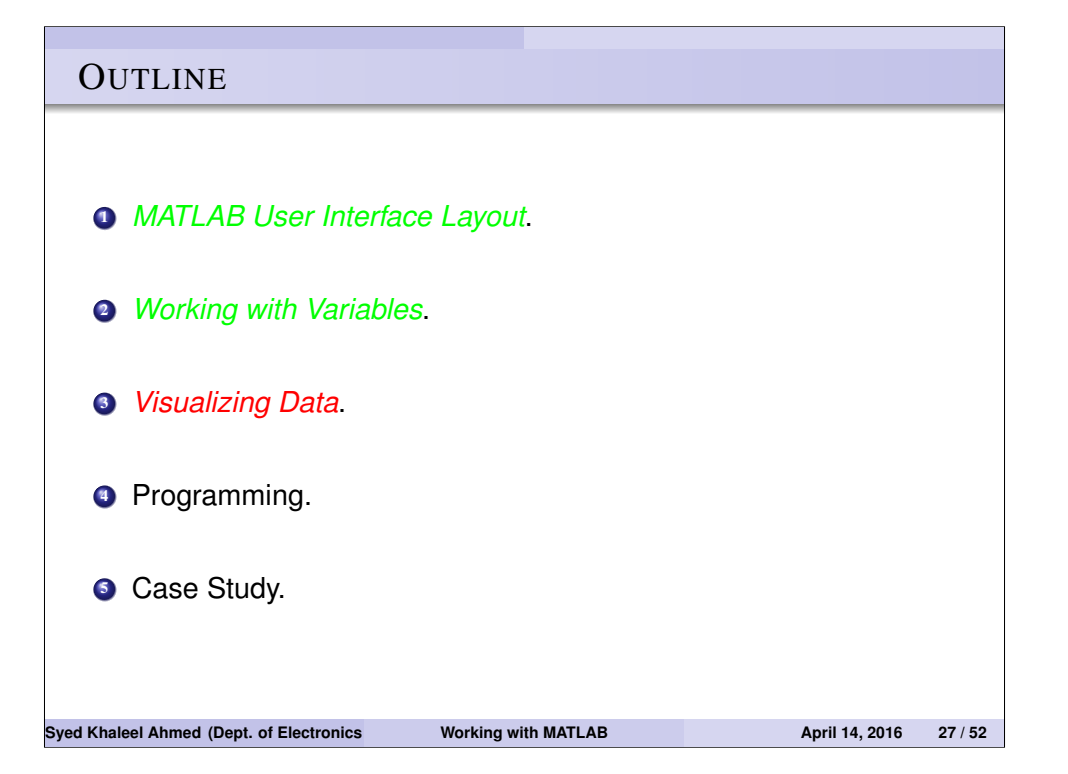

# WORKING WITH VARIABLES (CONTD.)

#### **Computations with Matrices (contd.)** *Two types of computations*

# EXAMPLE *Create the matrices a random* 2 × 3 *matrix A, and a random* 3 × 2 *matrix B. Hence, calculate*  $C = AB$ ,  $D = C^{-1}$  **o**  $F = E + 2I$  $E = \varepsilon D$ *H* where  $h_{k\ell} = a_{k\ell}^2$ . Want to know more matrix functions, type >> help matfun  $\rightarrow$ >> doc matfun **Syed Khaleel Ahmed (Dept. of Electronics and Communication Communication April 14, 2016 26 / 52**

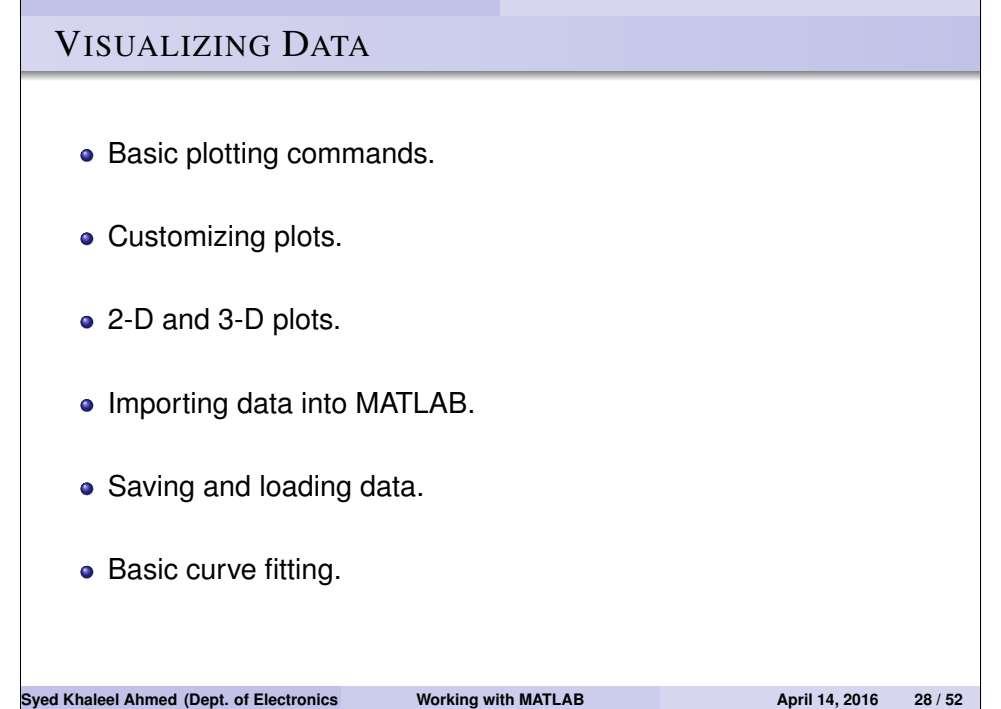

# VISUALIZING DATA (CONTD.)

#### **Basic plotting commands**

- Plotting a sinusoidal function  $y = sin(x)$ .
- >>  $x = 0:0.2:2*pi;$  $\Rightarrow$  y = sin( x );
- >> plot( x, y )

#### **•** Different looks

 $\gg$  plot( x, y, 'r')  $\gg$  plot( x, y, ':' )  $\gg$  plot( x, y, 'x')

#### Standard form:

*plot( xdata, ydata,* <sup>0</sup> <*color*><*linestyle*><*marker*><sup>0</sup> *)* .

```
\gg plot( x, y, 'q-.o')
```
#### • For more information

>> help plot

**Syed Khaleel Ahmed (Dept. of Electronics and Communication Communication April 14, 2016 29 / 52** 

# VISUALIZING DATA (CONTD.)

#### **Basic plotting commands (contd.)**

• Drawing multiple plots on the same graph:

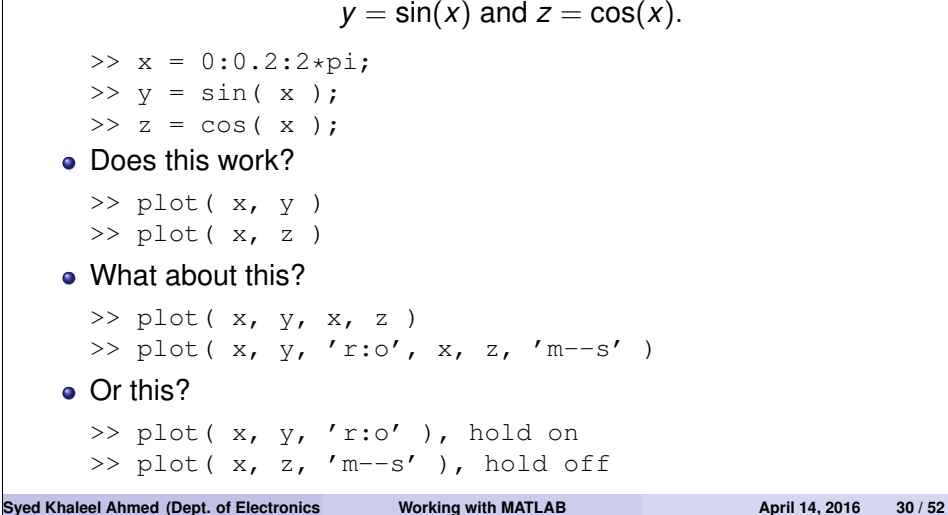

# VISUALIZING DATA (CONTD.)

#### **Customizing Plots**

```
>> x = 0:0.2:2*pi;\Rightarrow y = sin( x );
\gg z = cos( x ):
>> plot( x, y, 'r:o', x, z, 'm--s')
```
#### Adding a grid

>> grid

#### • Label the axes

```
>> xlabel('Angle (rad)')
>> ylabel('Amplitude')
```
A title

>> title('Plot of sinusoidal functions')

#### • Legend for multiple graphs

```
\gg legend('sin(x)', 'cos(x)')
```
#### **Syed Khaleel Ahmed (Dept. of Electronics and Communication Communication Communication April 14, 2016 31 / 52**

# VISUALIZING DATA (CONTD.)

#### **Customizing Plots (contd.)**

• Drawing multiple graphs in the same window:

$$
y = \sin(x)
$$
 and  $z = \cos(x)$ .

>> 
$$
x = 0:0.2:2*pi;
$$

$$
\Rightarrow y = \sin(x);
$$
  

$$
\Rightarrow z = \cos(x);
$$

```
>> subplot(211), plot(x, y, 'r:o')
>> subplot(212), plot(x, z, 'm--s')
```
#### EXAMPLE

# *Plot*

$$
y = e^{\alpha x} \cos(\omega x + \beta); \alpha = -0.1, \omega = \frac{\pi}{6}, \beta = \pi.
$$

# VISUALIZING DATA (CONTD.)

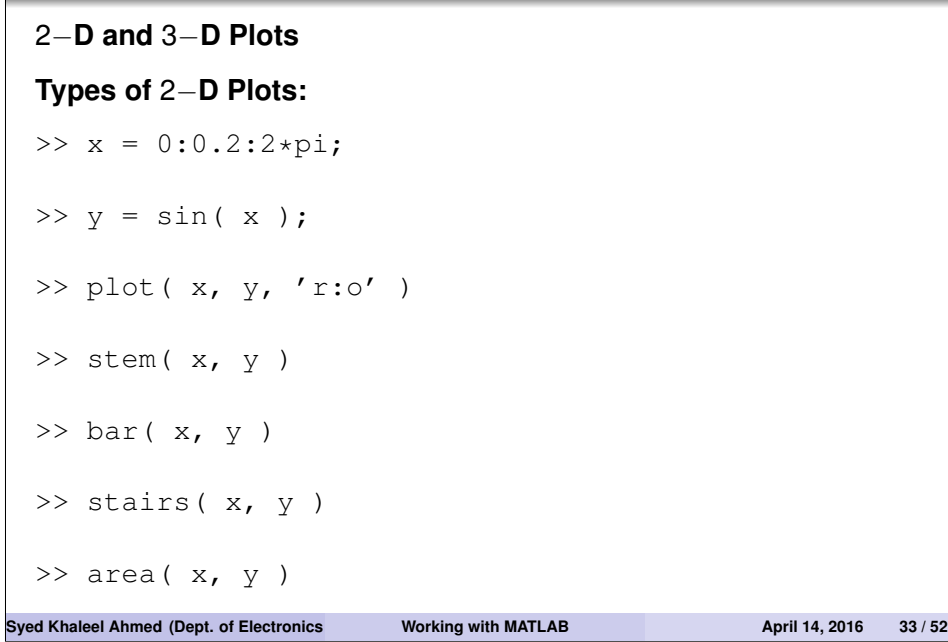

# VISUALIZING DATA (CONTD.)

2−**D and** 3−**D Plots (contd.)**

**Using the** *plot tool* **in** *workspace* **window**.

In the workspace window,

- select the data to be plotted,
- click Plots tab,
- choose desired plot type.

**Syed Khaleel Ahmed (Dept. of Electronics and Communication Communication Communication 24/52** 

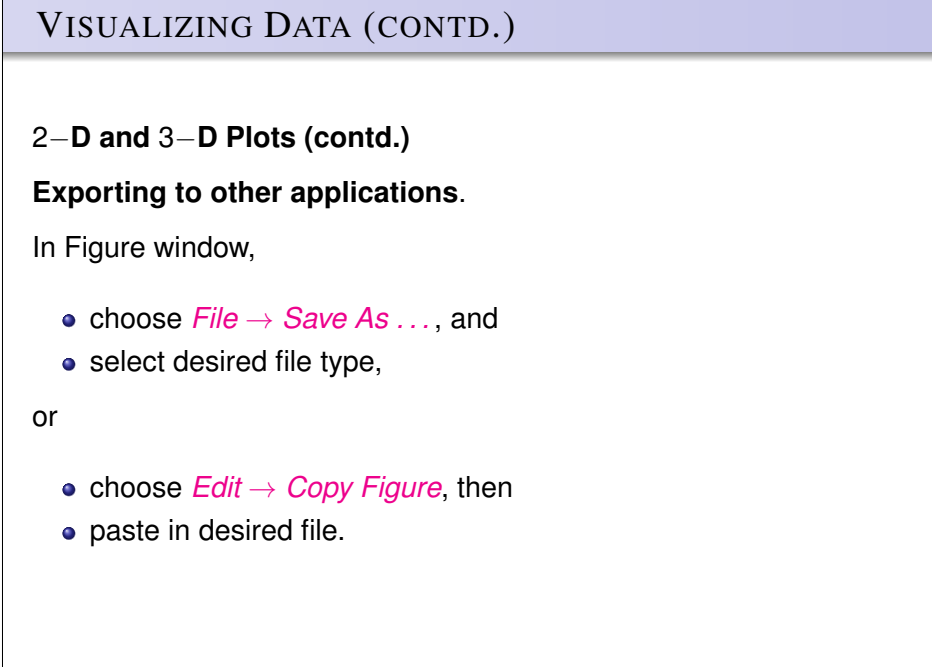

# VISUALIZING DATA (CONTD.) 2−**D and** 3−**D Plots (contd.)**

#### **Types of** 3**-D Plots**

- >> X = membrane; >> surfl( X )
- >> surf( X )
	- >> waterfall( X )
- >> imagesc( X ) >> ribbon( X )
- >> contour( X )  $\gg$  spy( X)
- >> mesh( X ) >> help spy

# VISUALIZING DATA (CONTD.)

### **Importing Data into MATLAB**

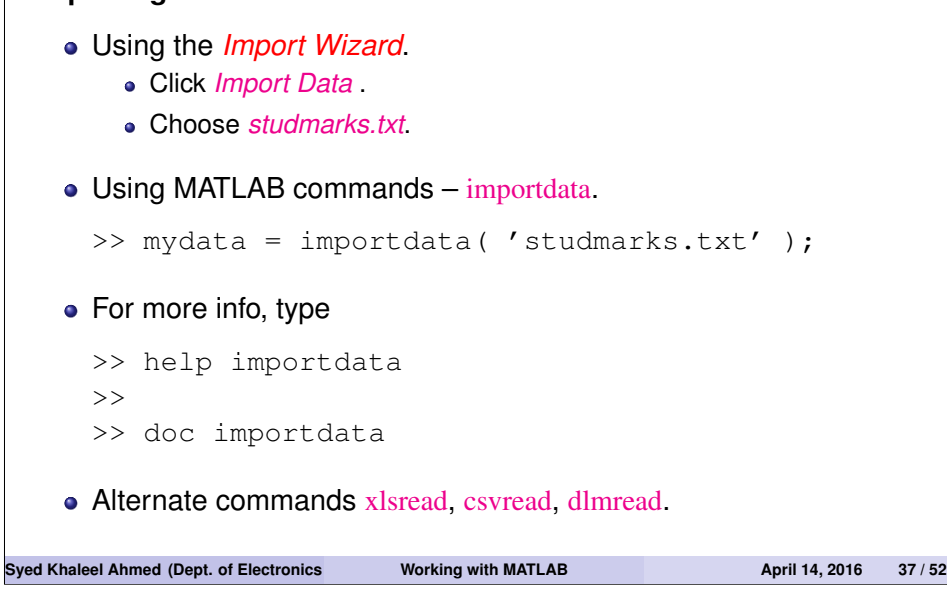

# VISUALIZING DATA (CONTD.)

# **Saving and Loading Data Saving Data.**

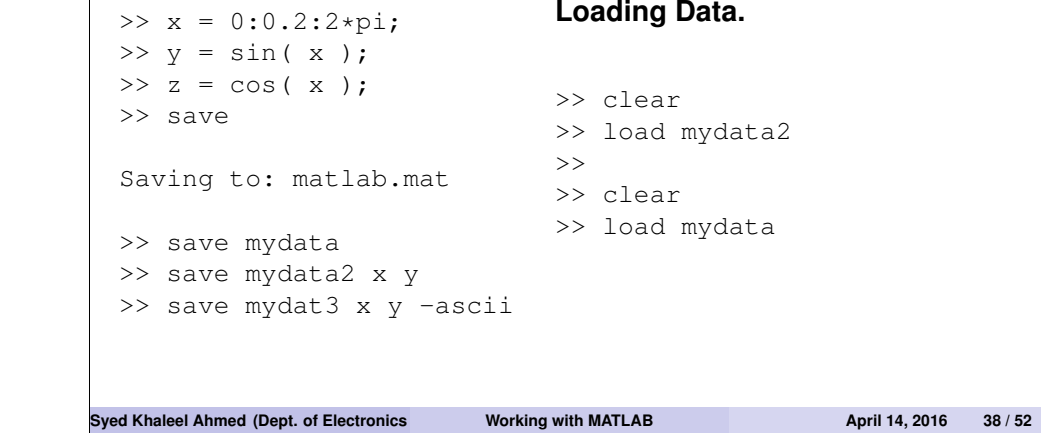

# VISUALIZING DATA (CONTD.) **Basic Curve Fitting** In Figure window, choose *Tools* → *Basic Fitting* • Choose type of curve desired • Choose other parameters **•** Analyze **•** Explore

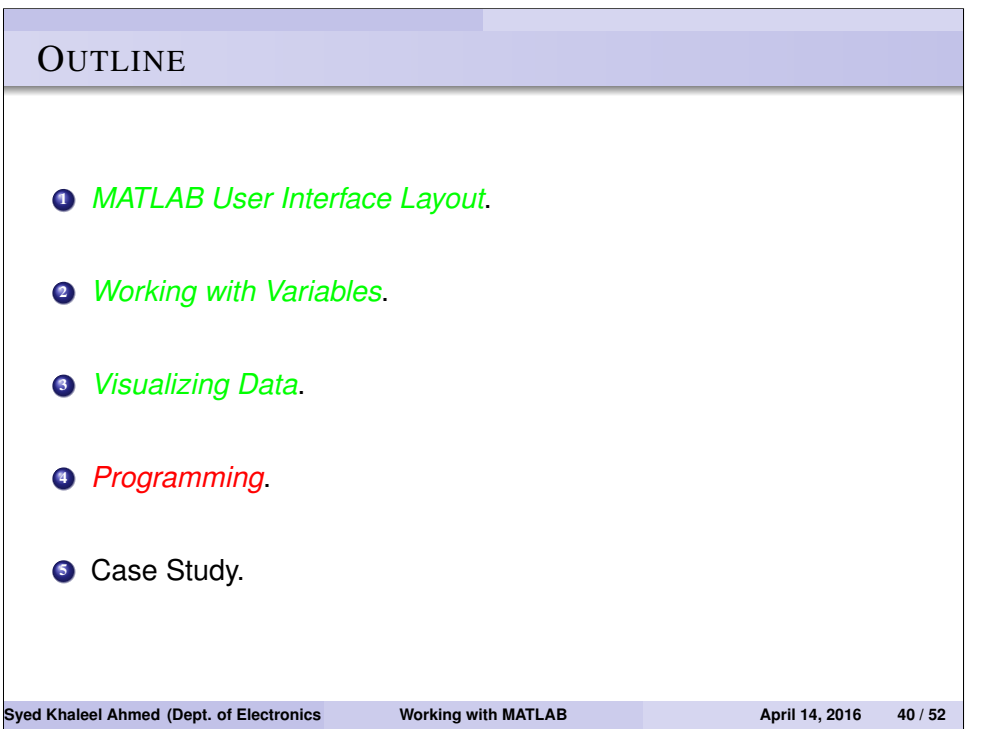

#### PROGRAMMING

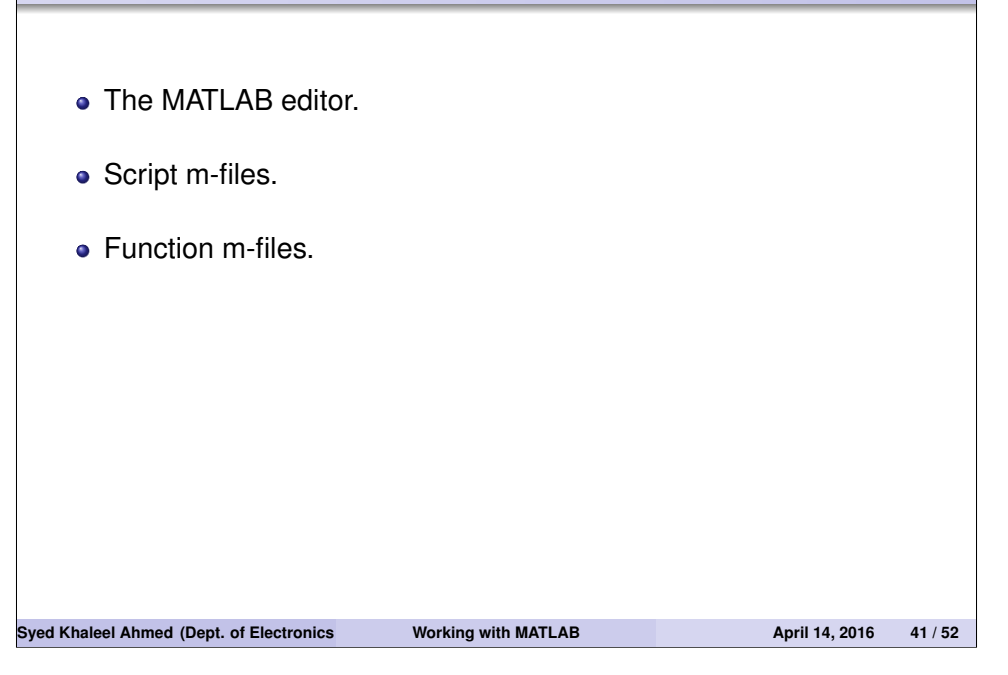

## PROGRAMMING (CONTD.)

#### **The MATLAB Editor**

- For writing MATLAB programs.
- Works like any normal text editor.
- Two types of programs
	- Script m-files.
	- **Eunction m-files**
- To open the editor,
	- Choose *Home* tab,
	- Click *New Script* or *New* → *Script*.

#### **Syed Khaleel Ahmed (Dept. of Electronics and Communication Communication April 14, 2016 42 / 52**

# PROGRAMMING (CONTD.)

#### **Script (m-)files** Type the following in the editor.

%% This is my first MATLAB program % First clear the mess close all % Closes all figure windows clear % clear the workspace clc % clear the command window

```
%% Display message
disp('Now I can write script m-files!!!')
```

```
%% Determine the variables
x = 0:0.2:2*pi; y = sin(x); z = cos(x);
```

```
%% Plot the figures
plot( x, y, 'r:o', x, z, 'm--s' ), grid
xlabel('x values'), ylabel('y values')
title('Plot of sinusoidal functions')
leqend('sin(x)', 'cos(x)')
```

```
Syed Khaleel Ahmed (Dept. of Electronics and Communication Communication April 14, 2016 43/52
```
## PROGRAMMING (CONTD.) **Script (m-)files (contd.)** To save the program (use *myfirst*.m as the name). click on *Save*, or type *Ctrl-s*. • To run the program Type the file name (*myfirst*) in the command window, or • click the *Run myfirst.m* icon. • For clarity of the program, add the following (comments) at the top. %% MYFIRST % This program plots the sinusoidal functions sin(x)  $\frac{1}{2}$  and cos(x) for  $x = 0$  to pi in steps of 0.2 radians. % % Written by ... % June 22, 2011 % Last modified ...  $\mathsf{R}$

#### **Syed Khaleel Ahmed (Dept. of Electronics and Communication Communication Communication April 14, 2016 44 / 52**

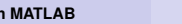

# PROGRAMMING (CONTD.)

#### **Script (m-)files (contd.)**

- To publish a MATLAB program, use *Cells* in the Editor.  $\bullet$  To define a Cell, use % %.
- To publish the file, click *PUBLISH* → *Publish*.
- By default, html files are produced.
- To publish to other file types,
	- click *Publish* → *Edit Publishing Options*.
	- In the dialog box, make changes as desired.

#### EXAMPLE

*Write a MATLAB script file to calculate and plot*

$$
y = e^{\alpha x} \sin\left(\frac{\pi}{3} x\right)
$$

*for*  $\alpha = 0.1, 0.2, 0.5, 1$ . *Choose range of x to display at least two cycles. Finally publish a report.*

**Syed Khaleel Ahmed (Dept. of Electronics and Communication Communication April 14, 2016 45 / 52** 

# PROGRAMMING (CONTD.)

#### **Function (m-)files (contd.)**

```
• Type the following in the editor.
```

```
function [ yavq ymin ymax ] = mymean2(x)
     % This program calculates the average, minimum, and
     % maximum of the numbers in a vector.
     %
     [m, n] = size(x); % No of rows & columns in x.if m == 1 | n == 1k = max(m, n); yavq = sum( x )/k;
          \lceil ymin ymax \rceil = myminmax(x):
     else
          disp('x must be a vector.')
     end
     function [ ymin ymax ] = myminmax(x) % Subfunction
     w = sort(x);ymin = w(1); ymax = w(end);
     end
Syed Khaleel Ahmed (Dept. of Electronics and Communication Communication Communication April 14, 2016 47 / 52
```
# PROGRAMMING (CONTD.)

### **Function (m-)files**

• Type the following in the editor,

```
function y = mymean(x)
 % Calculates the average of the numbers in a vecto
 [m, n] = size(x); % No of rows & columns in x.if m == 1 | n == 1k = max(m, n); % Number of elements
     y = sum(x)/k;
 else
      disp('x must be a vector.')
 end
• The first line of a function must be
         function [outputs] = function_name( inputs )
  .
Save the file as mymean.m
```
**Syed Khaleel Ahmed (Dept. of Electronics and Communication Communication April 14, 2016 46 / 52** 

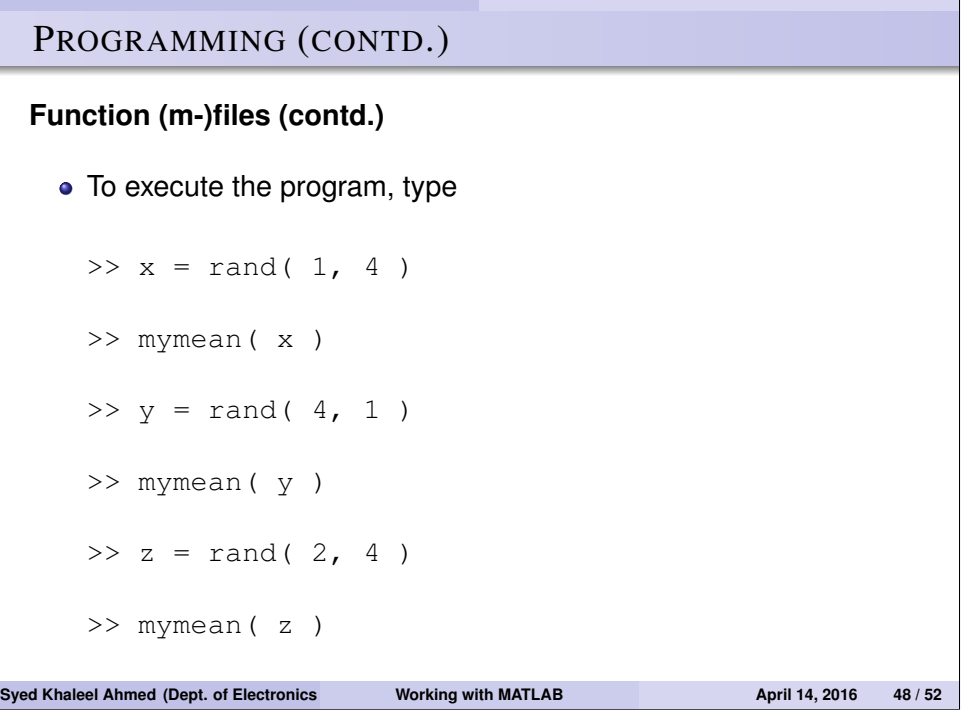

# PROGRAMMING (CONTD.)

**Script (m-)files (contd.)**

#### EXAMPLE

*Write 3 MATLAB function files to calculate and plot*

$$
y = e^{-ax} \sin(w x)
$$
;  $a = 0.1, w = \frac{\pi}{3}$ 

.

*The syntax of each of the functions should be*

- $y = myfunc1(x)$
- $y = myfunc2(x, a)$
- $y = myfunc3(x, a, w)$

**Syed Khaleel Ahmed (Dept. of Electronics and Communication Communication April 14, 2016 49/52** 

# **OUTLINE**

- <sup>1</sup> *MATLAB User Interface Layout*.
- <sup>2</sup> *Working with Variables*.
- <sup>3</sup> *Visualizing Data*.
- <sup>4</sup> *Programming*.
- <sup>5</sup> *Case Study*.

# PROGRAMMING (CONTD.)

### **Script (m-)files & Function (m-)files**

#### **Comparison**

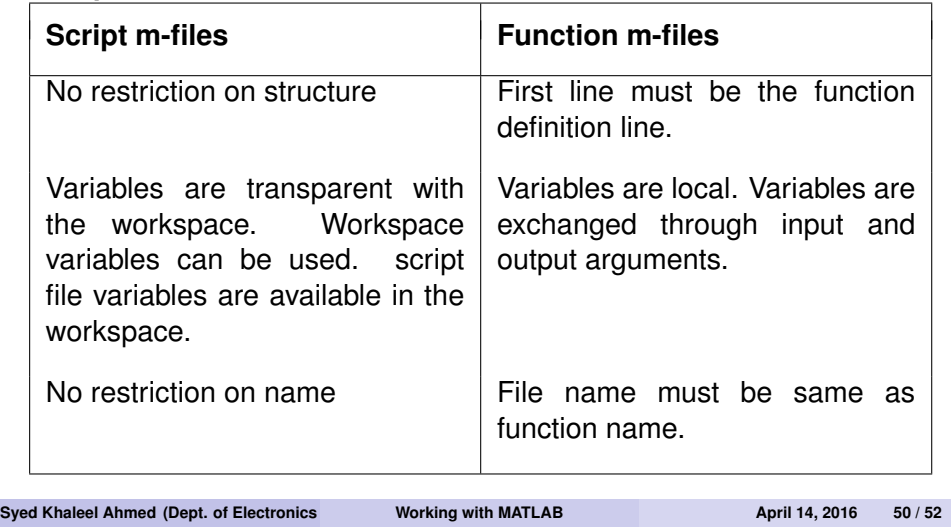

# CASE STUDY

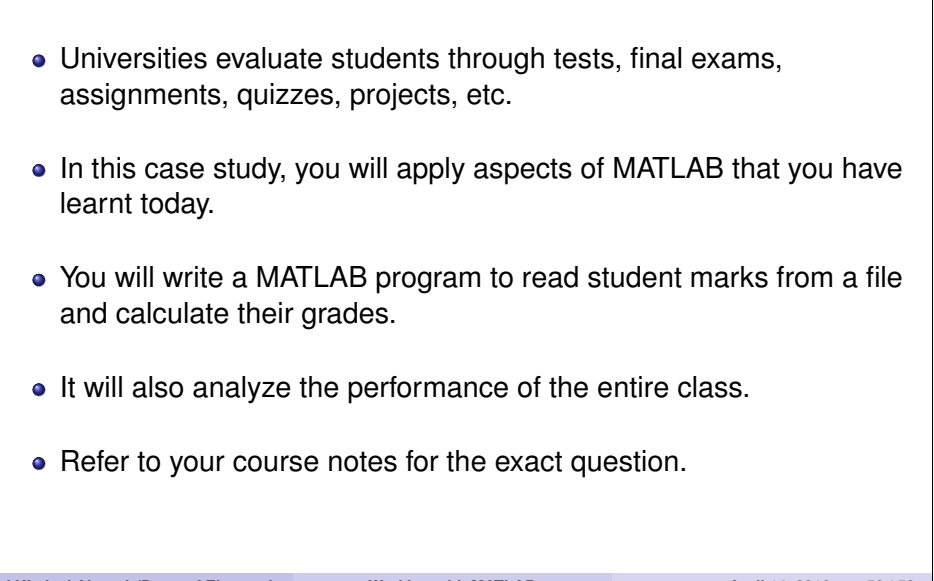